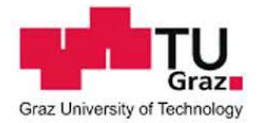

# **Using uniFLOW**

## **Login to the printer and copier**

To pick up your print job, you need to log into the Canon MFP with your card.

TU Graz Card (ID for students or staff members, personal-related resource card), Library card of TU Graz, TU Graz copy card.

TU Graz copy cards are available directly at the service points:

- Copy Shops of TU Graz Student Union at **Stremayrgasse and Inffeldgasse**
- Print Service of TU Graz at [Rechbauerstraße](https://online.tugraz.at/tug_online/wblbs.map?pOwner=PS&pTitle=Lageplan&pKmlListAddress=wbLBS.orgKmlList%3FpOrgNr%3D3465) 12/1.KG

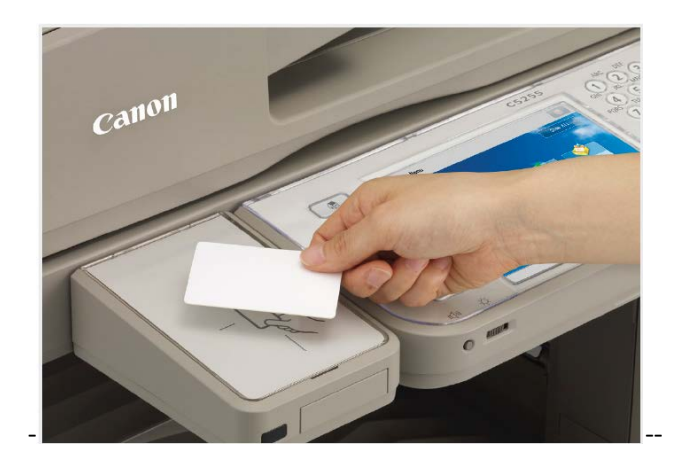

#### **Then choose between the following options**

- Kopie (Copy)
- Secure Print (here you will find your previously sent print jobs)
- **E** Scannen und Speichern (scan documents and save to USB stick)
- Zugang zu gespeicherten Dateien (print documents from USB stick)

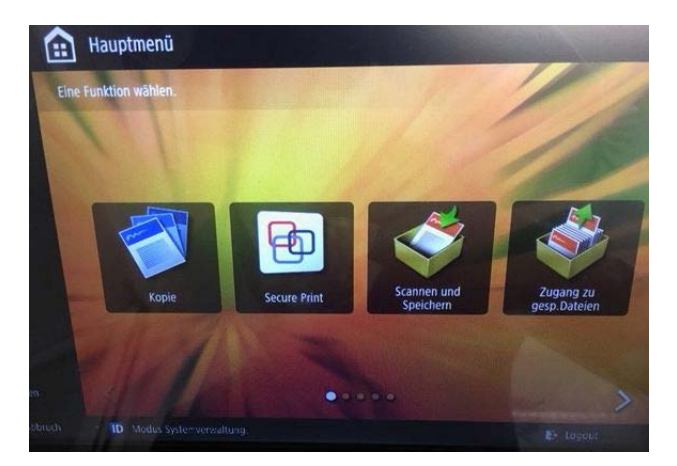

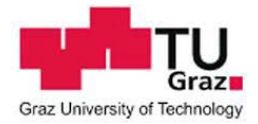

### **Secure Print**

Here you will find your print jobs and your current credit.

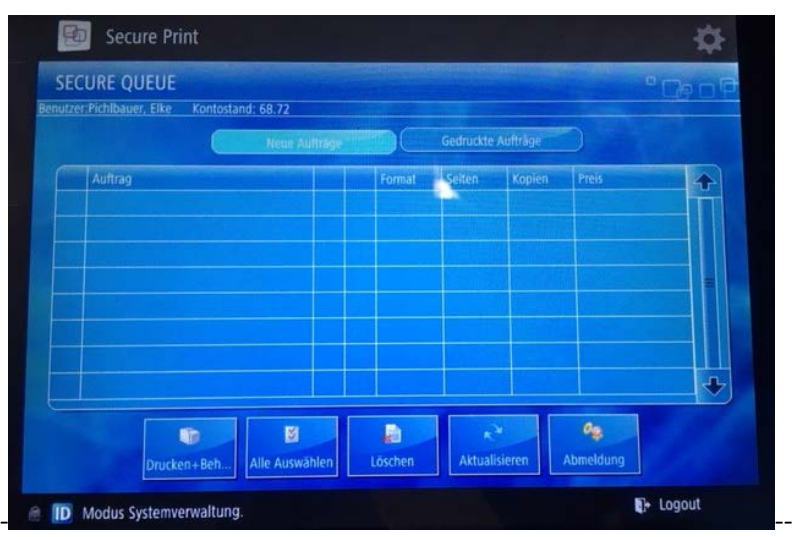

## **PLEASE NOTE:**

**Always make sure that you log out of the copier,** 

**so no other user has access to your credit.**